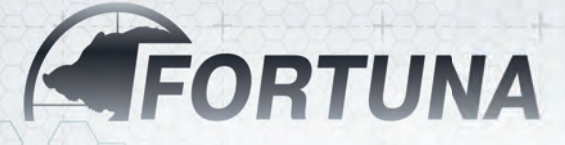

# w.tulon.ru

# FORTUNA GENERAL MLX УНИВЕРСАЛЬНЫЙ ТЕПЛОВИЗОР

ПРИЦЕЛ | МОНОКУЛЯР | НАСАДКА

**РУКОВОДСТВО ПО ЭКСПЛУАТАЦИИ**

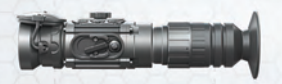

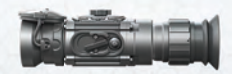

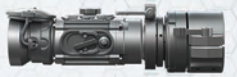

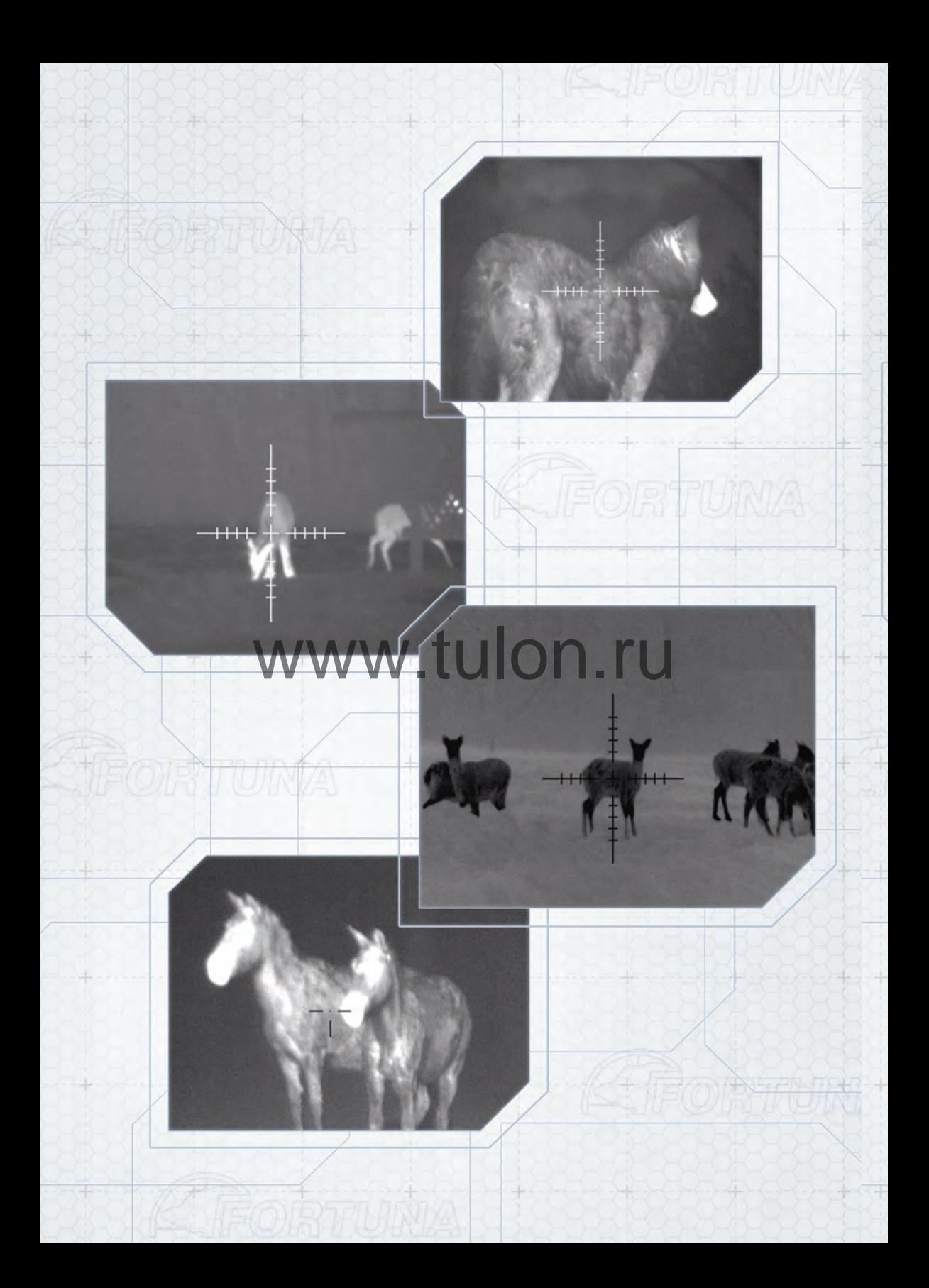

## **РУКОВОДСТВО ПОЛЬЗОВАТЕЛЯ**

## **МНОГОФУНКЦИОНАЛЬНЫЙ ТЕПЛОВИЗИОННЫЙПРИБОР FORTUNAGENERAL MLX**

# www.tulon.ru

**СОДЕРЖАНИЕ** 

## **СОДЕРЖАНИЕ**

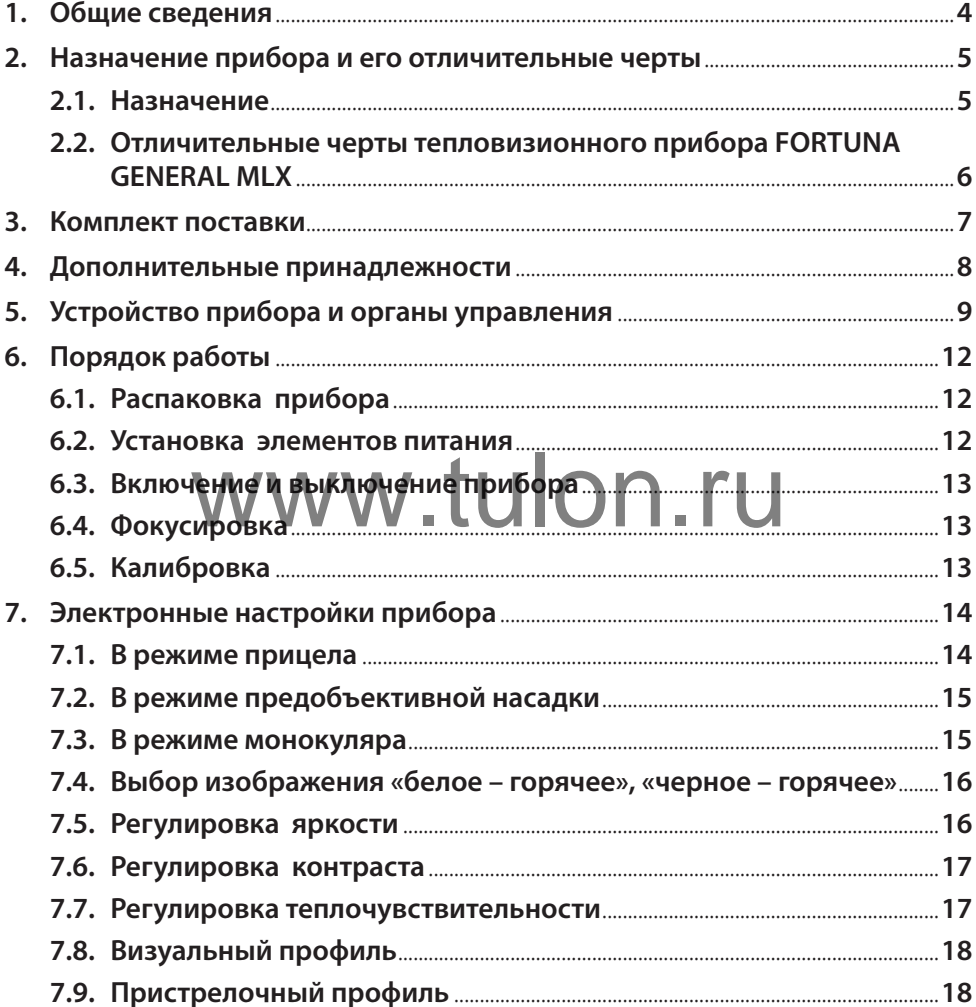

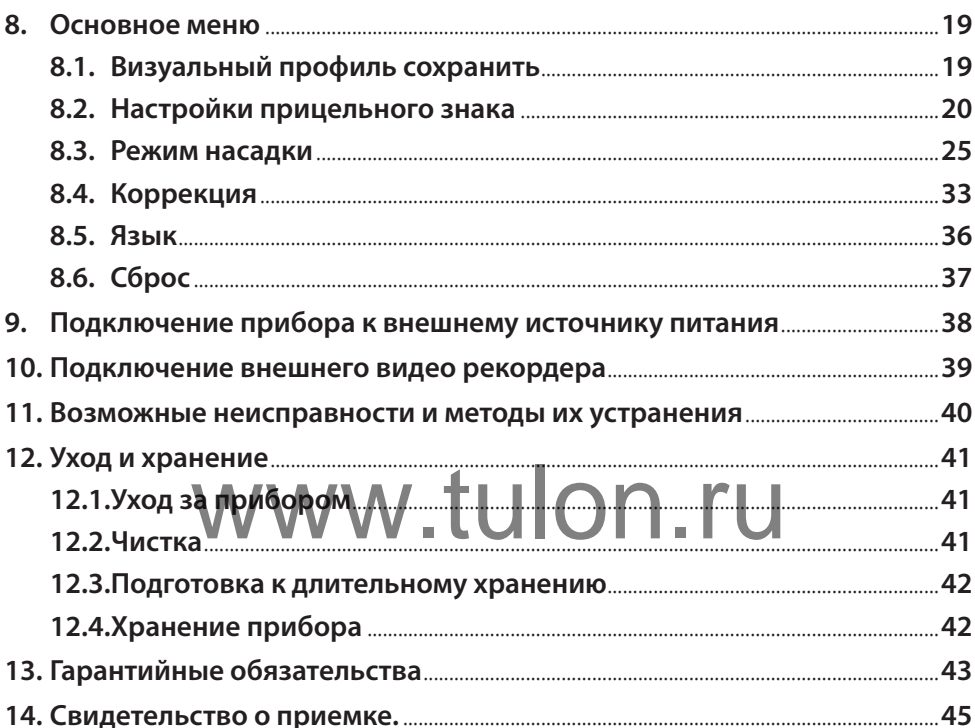

## **1. Общие сведения.**

Настоящее руководство содержит инструкции по применению и обслуживанию тепловизионного прибора FORTUNA GENERAL MLX.

# www.tulon.ru

## **2. Назначение прибора и его отличительные черты.**

## **2.1. Назначение.**

Тепловизионный прибор предназначен:

- $\blacktriangleright$  для установки на охотничье оружие с целью ведения прицельной стрельбы в качестве тепловизионного прицела,
- $\blacktriangleright$  для установки на охотничье оружие перед (на) оптическим (коллиматорным) прицелом в качестве тепловизионной насадки,
- $\blacktriangleright$  для поиска, обнаружения, наблюдения, распознавания теплоконтрастных объектов в качестве наблюдательного прибора.

Прибор работает в пассивном режиме по тепловому (инфракрасному) излучению объектов и предметов ландшафта в любых условиях, в том числе в условиях полной темноты или ограниченной видимости, а так же в условиях дымки, легкого дождя, снега, тумана и задымленности и не нуждается в дополнительной подсветке. Однако видимость прибора ограничивает стекло, вода, сильный дождь или снегопад.

Тепловизионный прибор построен на баллометре с беззатворной технологией, что позволяет получить быстрое включение и непрерывное изображение без остановок и задержек. В приборе используется специально разработанная электроника управления, позволяющая обходиться без сложного меню. й прибор построен на баллометре с беззатворной т<br>Чить быстрое включение и непрерывное изображе<br>. В приборе используется специально разработанн

Наличие баллистических поправок (четыре ячейки памяти) позволяет пристреливать оружие на разные дистанции и/или на разные типы боеприпасов.

Тепловизионный прибор надежен, компактен и прост в обращении. Все основные функции управляются оперативно отдельными кнопками. Каждый прибор проходит испытания на климатическую и ударную стойкость.

## *Внимание!*

*Категорически запрещается наводить тепловизионный прибор на объекты с высокой температурой (солнце, сварка, костер и т.п.).* 

## НАЗНАЧЕНИЕ ПРИБОРА И ЕГО ОТЛИЧИТЕЛЬНЫЕ ЧЕРТЫ

## **2.2. Отличительные черты тепловизионного прибора FORTUNA GENERAL MLX:**

- f возможность наблюдения и прицеливания круглосуточно и в неблагоприятных погодных условиях;
- **тепловизионный модуль 640х480, 17 мкм, 25 Гц;**
- f максимальная дистанция обнаружения до 1000 метров
- **светосильный (F/1,0), высококачественный германиевый объектив;**
- легкий обрезиненный герметичный корпус из алюминиевого сплава;
- f ударопрочная конструкция, выдерживающая отдачу оружия крупного калибра;
- **цветной OLED дисплей высокого разрешения:**
- электронная калибровка;
- f удобное цифровое меню;
- **переключение режимов: «белый горячий», «черный горячий», цветные** палитры;
- $\blacktriangleright$  возможность сохранения до четырех профилей пристрелок; г возможность сохранения до четырех профилей пристрелок;<br>► возможность сохранения до четырех профилей настроек изображения;
- 
- **выход видеосигнала в стандарте PAL;**
- f возможность подсоединения навесного блока питания большой емкости и видеорегистратора для записи изображения на карту SD.

## **3. Комплект поставки.**

Комплект поставки тепловизионного прибора FORTUNA GENERAL MLX приведён в таблице 1.1.

## *Таблица 1.1.*

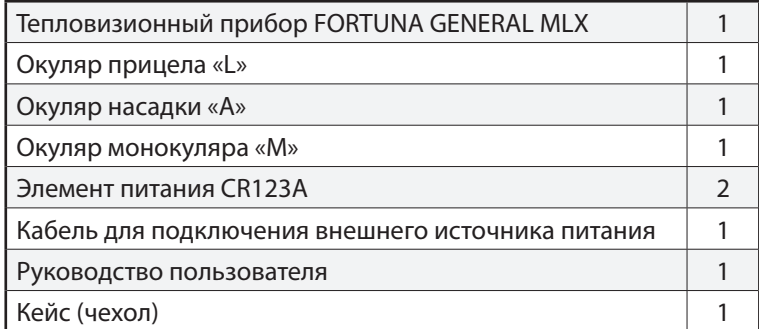

# www.tulon.ru

## **4. Дополнительные принадлежности.**

По дополнительному заказу в комплект поставки могут быть включены:

- $\blacktriangleright$  Крепление на планку Weaver/Picatinny
- **Переходное кольцо на оптический прицел**
- **Внешний источник питания 5В:**
- f Видеокабель;
- **Видео рекордер для записи изображения на карту памяти SD;**
- **Жесткий кейс для переноски и хранения прибора.**

В таблице 1.2. приводится информация, содержащая физические, электрические, механические, оптические и эксплуатационные характеристики тепловизионного прибора FORTUNA GENERAL MLX.

### *Таблица 1.2.*

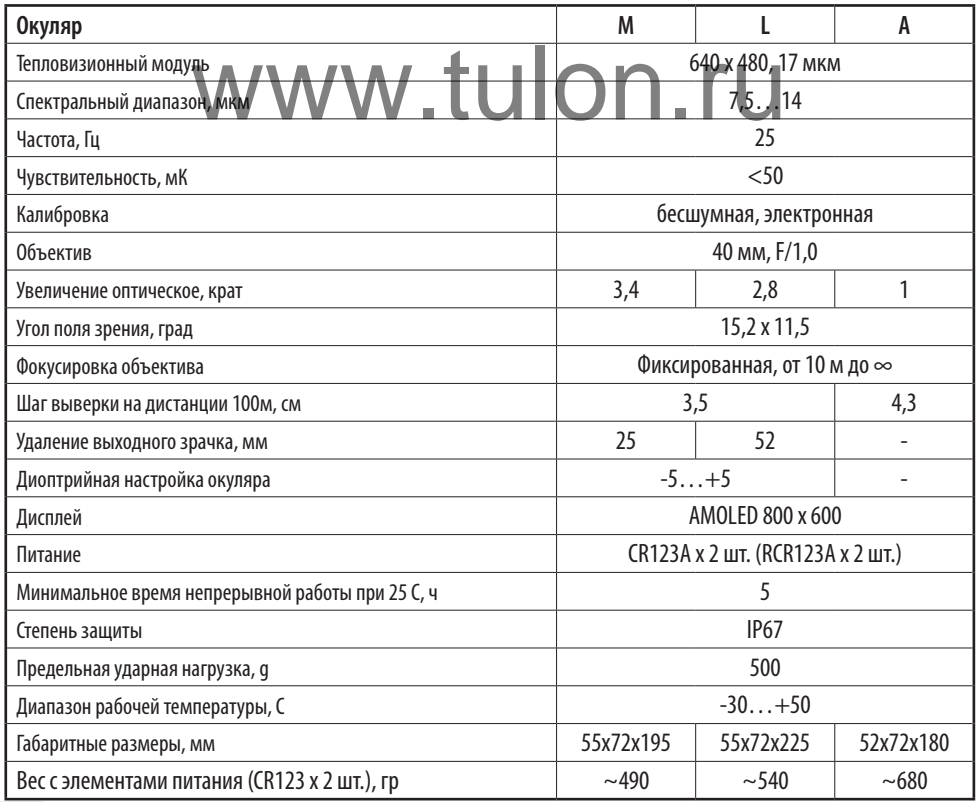

**5. Устройство прибора и органы управления.**

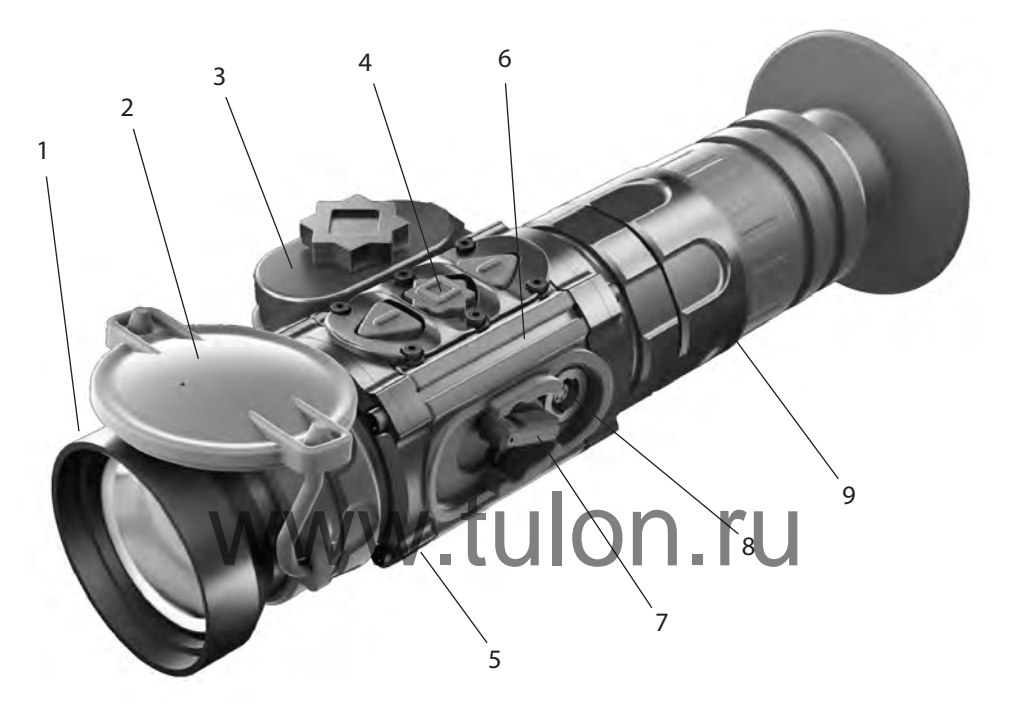

Рис. 1 Внешний вид прибора Fortuna General MLX

- **1. Объектив**
- **2. Защитная крышка**
- **3. Батарейный отсек**
- **4. Панель управления**
- **5. Место крепления кронштейна**
- **6. Корпус прибора**
- **7. Ручка включения/выключения прибора**
- **8. Разъем для внешнего источника питания и видеовыход**
- **9. Сменный окуляр**

## УСТРОЙСТВО ПРИБОРА И ОРГАНЫ УПРАВЛЕНИЯ

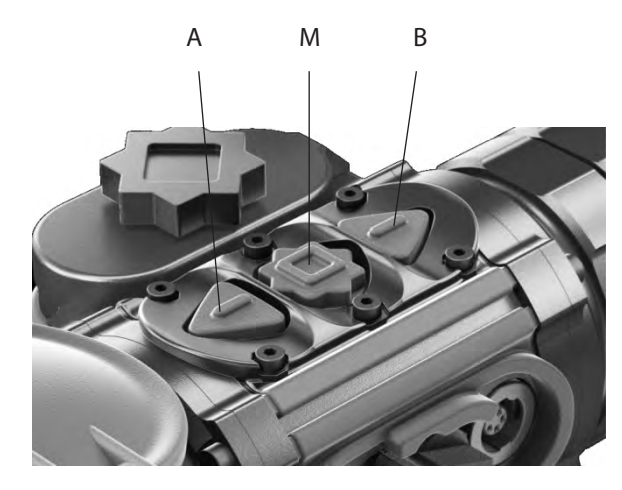

**10. Кнопка «А» 11. Кнопка «М» 12. Кнопка «В»**

Рис. 2 Панель кнопок управления

Данная панель кнопок управляет меню -прибора, которое высвечивается на дис-<br>плее. При входе в меню, в зависимости от настраиваемых параметров, функции<br>кнопок клавиатуры изменяются и описаны в данном руководстве. плее. При входе в меню, в зависимости от настраиваемых параметров, функции кнопок клавиатуры изменяются и описаны в данном руководстве.

Прибор работает следующим образом (см. рис. 1): Светосильный германиевый объектив «**1**» фокусирует тепловое излучение от объекта на чувствительной площадке неохлаждаемой болометрической матрице. В нерабочем состоянии объектив закрывается защитной крышкой «**2**».

В корпусе «**6**» размещается вся электронная схема прибора, с помощью которой сигнал балометра преобразуется в цифровое изображение объекта наблюдения, проецируемое на цветной AMOLED дисплей и рассматриваемое через окуляр с наглазником «**10**». Сверху корпуса прибора размещена панель «**4**» с кнопками управления режимами работы устройства. В приборе предусмотрена возможность смены окуляра «**9**».

Прибор питается от двух элементов питания типа CR123А, которые вставляются в батарейный отсек «**3**». Крышка батарейного отсека закрывается с помощью винта.

Включение и выключение прибора производится ручкой «**7**». Универсальный разъем «**8**», закрытый защитным колпачком, служит для питания прибора от внешнего источника и для вывода видеоизображения на внешний монитор или на выносной рекордер.

## УСТРОЙСТВО ПРИБОРА И ОРГАНЫ УПРАВЛЕНИЯ

Для установки прибора на оружие используется посадочное место «**5**» для крепления кронштейна. Ударопрочная конструкция прибора выдерживает отдачу оружия крупного калибра.

Прибор может использоваться в качестве:

- тепловизионного прицела с установкой на оружие при использовании окуляра «**L**»,
- f ручного монокуляра при использовании окуляра «**М**»
- предобъективной тепловизионной насадки на оптический (коллиматорный) прицел при использовании окуляра «**А**». При использовании прибора в качестве насадки необходимо активировать данный режим через меню.

# www.tulon.ru

## **6. Порядок работы.**

## **6.1. Распаковка прибора.**

Перед распаковкой прибора убедитесь, что все основные компоненты, указанные в таблице 1.1 имеются в наличии. В случае отсутствия одного из предметов, приведенных в указанной таблице, следует обратиться к Поставщику.

Перед включением прибора проведите внешний осмотр состояния корпуса, оптических поверхностей и других частей прибора. Убедитесь в отсутствии трещин, царапин, раковин, забоев и других нарушений внешнего вида прибора и деталей комплекта. В противном случае обратитесь к Поставщику или Производителю.

### **6.2. Установка элементов питания.**

Перед тем как вставить элементы питания в прибор убедитесь в том, что они не имеют трещин, раковин, подтеков или вздутий. Никогда не вставляйте дефектные элементы, не используйте совместно свежие и старые элементы или элементы разного типа (разных производителей).

Тепловизионный прибор FORTUNA GENERAL MLX работает от двух элементов питания типоразмера CR-123A или аккумуляторов RCR-123A (16340). ых производителей).<br>й прибор FORTUNA GENERAL MLX работает от двух :<br>а CR-123A или аккумуляторов RCR-123A (16340).

Вставьте элементы питания:

- 1. Откройте крышку батарейного отсека «**3**»;
- 2. Соблюдая полярность, указанную внутри батарейного отсека, вставьте элементы питания;
- 3. Закройте крышку батарейного отсека.

#### *Внимание!*

*Литиевая батарея содержит в себе газ SO₂ (двуокись серы) под давлением. Не нагревайте, не прокалывайте, не разбирайте, не замыкайте накоротко, не пытайтесь зарядить или иным способом оказать давление на батарею.* 

*Выключите прибор, если батарейный отсек стал чрезмерно горячий. Подождите, пока батарея остынет перед её повторной установкой. Не перевозите и не храните прибор с вставленными элементами питания.*

## **6.3. Включение и выключение прибора.**

Включение и выключение прибора производится при помощи переключателя «7». Переключатель имеет два положения: «Включено» - положение ручки переключателя вверх и «Выключено» - положение ручки переключателя вниз. Включение прибора происходит в течение 5 секунд. Во время включения прибор не реагирует на нажатие кнопок.

### *Внимание!*

*Прибор может использоваться в качестве прицела или наблюдательного прибора (монокуляра). При использовании в качестве монокуляра предусмотрена возможность отключения прицельного знака и всех настроек, связанных с ним (цвет, яркость, пристрелка и т.д.). Прицельный знак включается/выключается длительным (более 2 сек.) нажатием кнопки «А». При этом на дисплее отображаются/не отображаются номер пристрелочного профиля и прицельная марка.*

## **6.4. Фокусировка.** www.tulon.ru

В приборе установлен атермальный объектив с фиксированной фокусировкой. Глубина резкости объектива обеспечивает комфортное наблюдение на дистанции от 10 до 200 метров.

## **6.5. Калибровка.**

В данной модели тепловизионного прибора выполнен электронный принцип калибровки. При эксплуатации прибора от потребителя не требуется никаких действий по калибровке. Калибровка осуществляется автоматически по мере необходимости.

## **7. Электронные настройки прибора.**

При включении прибора отображается логотип компании и после загрузки появляется тепловизионная картинка объекта наблюдения. Настройки и управление меню осуществляется блоком клавиатуры (рис.2). На дисплее отбражаются:

## **7.1. В режиме прицела:**

f в верхней части дисплея по центру – цифровое увеличение (если оно включено);

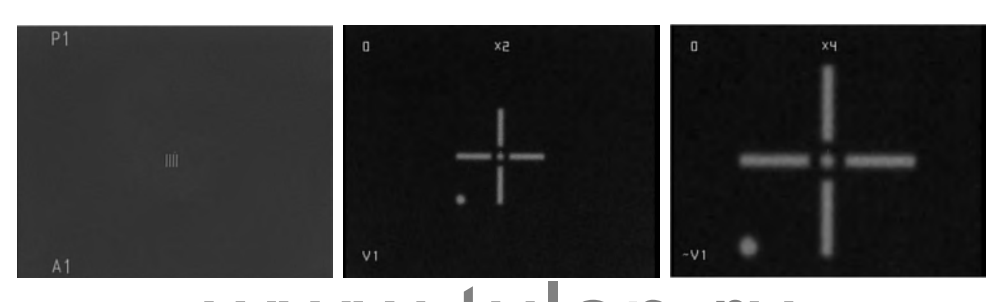

f в левом верхнем углу дисплея – номер выбранного пристрелочного профиля; **WWW.tulon.com** 

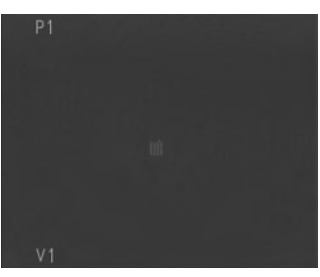

 $\blacktriangleright$  в левом нижнем углу дисплея – номер выбранного визуального профиля;

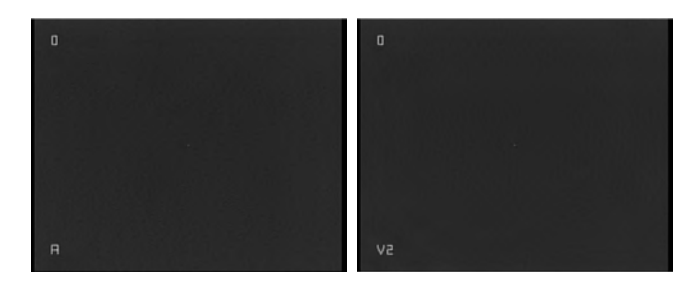

f прицельный маркер отображается по центру дисплея.

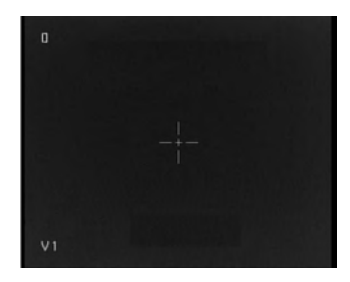

## **7.2. В режиме предобъективной насадки:**

В режиме предобъективной насадки прибор крепится перед дневным оптическим (коллиматорным) прицелом. Так как при использовании прибора в качестве насадки через дневной прицел наблюдается только центральная часть дисплея, во избежание загромождения области наблюдения в рабочем режиме на дисплее не отображается никаких значков. Выбранные текущие визуальный и пристрелочный профили можно посмотреть кратковременно, нажав кнопку «А». При этом в центральной части экрана на несколько секунд появляется индикация выбранных визуального и пристрелочного профилей. икаких значков. Выбранные текущие визуальный и<br>> посмотреть кратковременно, нажав кнопку «А». I<br>экрана на несколько секунд появляется индикация

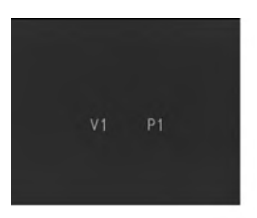

## **7.3. В режиме монокуляра:**

При использовании прибора в режиме монокуляра в верхней части дисплея в центре отображается цифровое увеличение (если оно включено); в нижней части дисплея слева – номер выбранного визуального профиля.

### **7.4. Выбор изображения «белое – горячее», «черное – горячее».**

В изделии реализована возможность изменения цветовой схемы выводимого на дисплей изображения. Кратковременное нажатие кнопки «В» на панели кнопок управления позволяет выбрать один из режимов: «белое – горячее», «черное – горячее».

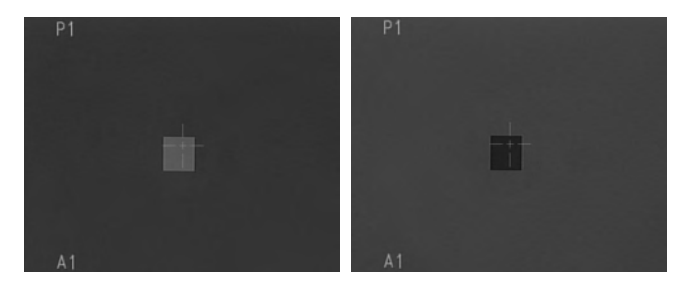

## **7.5. Регулировка яркости.**

Для регулировки яркости следует кратковременно нажать кнопку «М» на панели кнопок управления. На дисплее появится меню управления яркостью «ЯРКОСТЬ». Для регулировки яркости следует кратковременно нажать кнопку «<br>кнопок управления. На дисплее появится меню управления яркость<br>Нажатием кнопок «А» или «В» выбрать подходящий уровень яркости.

Длительным (более 2 с) нажатием кнопки «A» выйти в основное меню или продолжить настройки прибора кратковременным нажатием кнопки «M», перейдя в настройку контраста.

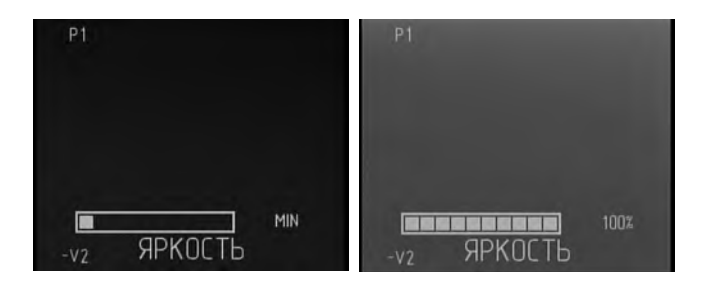

## **7.6. Регулировка контраста.**

После перехода в меню настройки контраста «КОНТРАСТ» нажатием кнопок «А» или «В» выбрать подходящий уровень контраста.

Длительным (более 2 с) нажатием кнопки «A» выйти в основное меню или продолжить настройки прибора кратковременным нажатием кнопки «M», перейдя в настройку теплочувствительности.

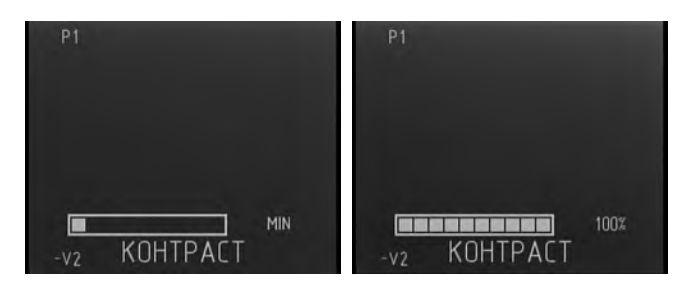

## **7.7. Регулировка теплочувствительности. NDOBKA TENTOVYBCTBATEJIBHOCTA.**<br>I B MEHIO HACTDOЙКИ ТЕПЛОЧУВСТВИТЕЛЬНОСТИ «ЧУВСТ

После перехода в меню настройки теплочувствительности «ЧУВСТ-СТЬ» нажатием кнопок «А» или «В» выбрать подходящий уровень теплочувствительности.

Регулировка теплочувствительности служит для улучшения качества наблюдаемой картинки в зависимости от контраста между температурой наблюдаемого предмета и температурой окружающего фона, благодаря ручной регулировке чувствительности матрицы (микроболометра).

Длительным (более 2 с) нажатием кнопки «А» выйти в основное меню или кратковременным нажатием кнопки «M» выйти из меню настройки регулируемых параметров.

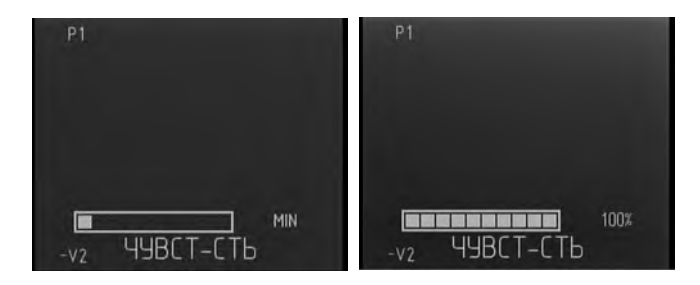

### **Примечание:**

При установленном визуальном профиле А предусматривается ручная настройка только теплочувствительности (при этом уровни яркости и контраста выставлены в среднем положении – 50%).

## **7.8. Визуальный профиль**

Выбор визуального профиля производится длительным (более 2 с) нажатие кнопки «В» позволяет выбрать один из четырех ранее сохраненных визуальных профилей (V1, V2, V3, V4) или включить профиль А, в котором значения яркости и контраста установлены на значении 50%, и есть возможность изменять только уровень теплочувствительности. Значок «~» перед значком профиля означает, что один из текущих параметров яркости, контраста или теплочувствительности не соответствует сохраненному в данном профиле.

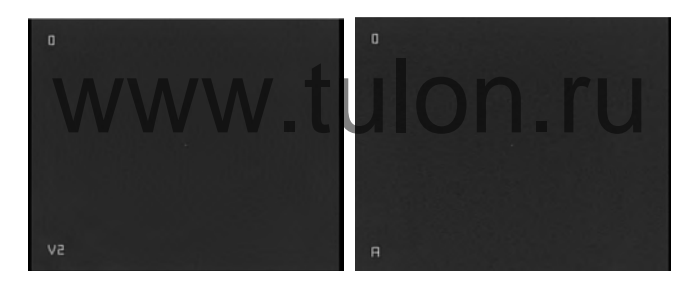

## **7.9. Пристрелочный профиль**

Пристрелочный профиль предназначен для сохранения параметров пристрелки. Выбор пристрелочного профиля производится кратковременным нажатием кнопки «М». Кнопками «А» или «В» выберите нужный профиль, длительное (более 2 с.) нажатие кнопки «М» – загрузка выбранного профиля. Длительное (более 2 с.) нажатие кнопки «А»– выход из меню без загрузки.

В Изделии возможно запоминание 4-х независимых профилей для сохранения результатов пристрелки.

Например: сохранение пристрелочных данных для различного вида стрелкового различное оружие, сохранение пристрелочных данных для различных дистанций, сохранение пристрелочных данных для различных типов боеприпасов.

## **8. Основное меню.**

Вход и управление меню прибора производится кнопками «**А**», «**М**», «**В**», расположенными на панели кнопок управления (рис 1.1).

Для входа в меню настроек необходимо нажать и удерживать 2-3 секунды кнопку «**M**». Перемещение по меню производится кнопками «**А**» – вверх и «**В**» – вниз. Вход в подпункт меню – кратковременное нажатие кнопки «**M**». Перемещение по подпунктам меню производится кнопками «**А**» – вверх и «**В**» – вниз. Сохранение выбранного параметра производится длительным (более 2 с.) нажатием кнопки «**M**». Выход из подпунктов меню производится длительным (более 2 с.) нажатием кнопки «**А**». Выход из меню настроек производится длительным (более 2 с.) нажатием кнопки «**А**».

Меню настроек содержит следующие пункты:

- **«ВИЗУАЛ. ПРОФИЛЬ СОХР.»**
- **«НАСТРОЙКИ ПРИЦ. ЗНАКА»**
- **«РЕЖИМ НАСАДКИ»**
- «КОРРЕКЦИЯ»  $\mathsf{\tilde{w}w.tulon.ru}$
- f «ЯЗЫК»
- $\blacktriangleright$  «СБРОС»

## **8.1. Визуальный профиль сохранить.**

Для удобства пользования прибором предусмотрена возможность сохранения четырех пользовательских настроек яркости, контраста и теплочувствительности в визуальные профили «V1», «V2», «V3» и «V4». Профиль «А1» предусматривает ручную настройку только теплочувствительности, при этом уровни яркости и контраста выставлены в среднем положении – 50% и сохранению не подлежит.

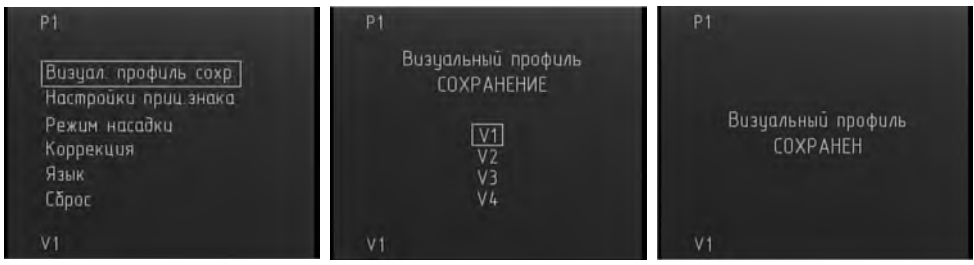

Для сохранения визуального профиля необходимо:

- f Выставить необходимые уровни яркости, контраcта и теплочувствительности;
- **Длительным нажатием кнопки «М» войти в меню прибора;**
- **Кнопками «А» или «В» выбрать пункт «ВИЗУАЛ. ПРОФИЛЬ СОХР.» и крат**ковременным нажатием кнопки «М» войти в него;
- $\blacktriangleright$  Кнопками «А» или «В» выбрать номер визуального профиля для сохранения;
- **Длительным (более 2 с.) нажатием кнопки «М» сохранить профиль. При** этом на экране появится надпись указывающая, что профиль был успешно сохранен.
- **Длительное (более 2 с.) нажатие кнопки «А» выход из меню.**

## **8.2. Настройки прицельного знака**

В данном пункте меню доступны следующие настройки устройства:

- f выбор пристрелочного профиля;
- f выбор прицельного знака;
- f выбор цвета прицельного знака; TPYLIC TO SHAKA; tulon . TU
- f яркость прицельного знака;
- $\blacktriangleright$  пристрелка.

### *Внимание!*

*Перед входом в меню настроек прицельного знака убедитесь, что прицельный знак включен, в противном случае при входе в меню на экран будет выведено предупреждение о необходимости включить прицельный знак.*

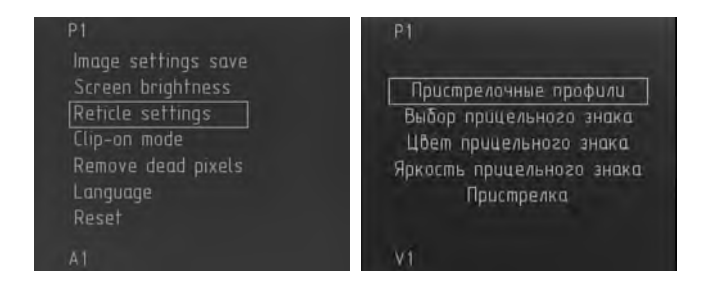

## **8.2.1. Пристрелочные профили**

Данное меню позволяет выбрать один из четырех ранее пристрелянных профилей. Вход в меню выбора профиля производится кратковременным нажатием кнопки «М». Кнопками «А» или «В» выберите нужный профиль, длительное (более 2 с.) нажатие кнопки «М» – загрузка выбранного профиля. Длительное (более 2 с.) нажатие кнопки «А» – выход из меню без загрузки.

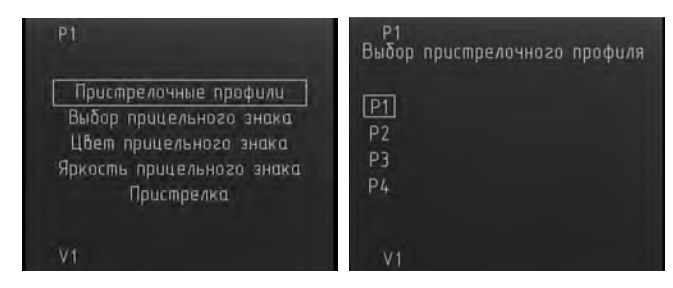

## **8.2.2. Выбор прицельного знака**

Данное меню позв**оляет выбрать один из четырех прицел**ьных знаков. Вход в меню выбора прицельного знака производится кратковременным нажатием кнопки «М». Кнопками «А» или «В» выберите нужный прицельный знак, длительное (более 2 с.) нажатие кнопки «М» – загрузка выбранного знака. Длительное (более 2 с.) нажатие кнопки «А»– выход из меню без загрузки. - выоор прицельного знака<br>зволяет выбрать один из четырех прицельных знак<br>эного знака производится кратковременным нажат

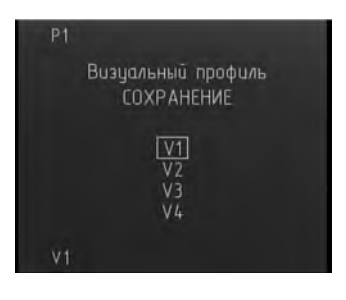

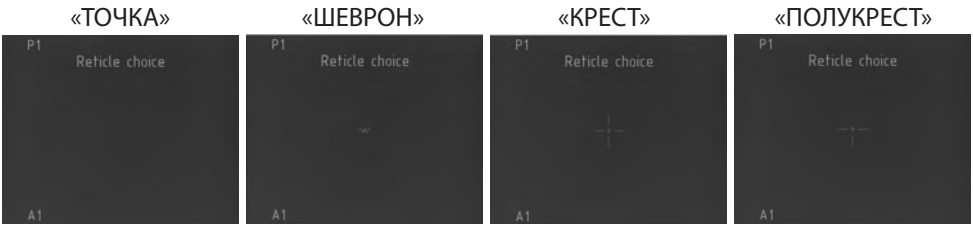

#### **8.2.3. Цвет прицельного знака**

Для удобства распознавания прицельного знака на фоне наблюдаемых объектов, в зависимости от выбранной цветовой палитры изображения в данном пункте меню можно выбрать цвет прицельного знака. Вход в меню выбора цвета прицельного знака производится кратковременным нажатием кнопки «М». Кнопками «А» или «В» выберите нужный цвет прицельного знака, длительным (более 2 с.) нажатием кнопки «М» сохраните выбранный цвет прицельного знака. Длительное (более 2 с.) нажатие кнопки «А» – выход из меню без сохранения.

#### *Внимание!*

*В случае, если цвет прицельного знака совпадает с цветом фона, то цвет прицельного знака автоматически инвертируется.*

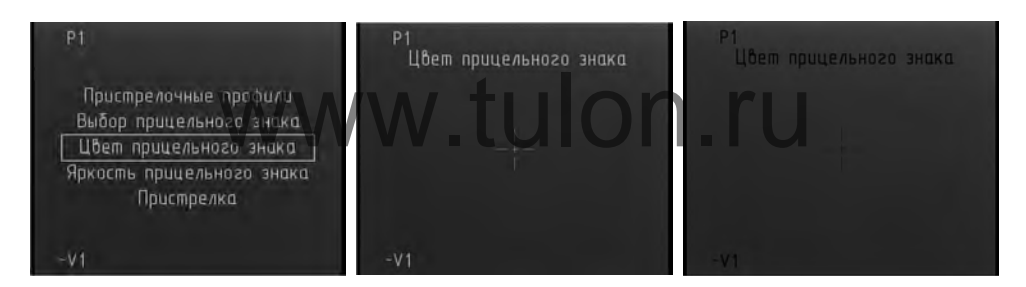

## **8.2.4. Яркость прицельного знака**

Для более комфортной стрельбы в приборе имеется регулировка уровня яркости прицельного знака. Вход в меню регулировки яркости прицельного знака производится кратковременным нажатием кнопки «М». Кнопками «А» или «В» выберите комфортную яркость прицельного знака. Длительное (более 2 с.) нажатие кнопки «М» – сохранение выбранной яркости знака. Длительное (более 2 с.) нажатие кнопки «А»– выход из меню без изменения.

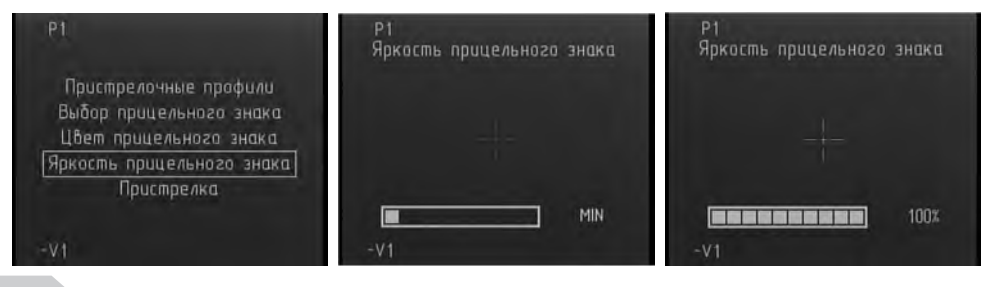

## **8.2.5. Пристрелка**

Пристрелка прибора заключается в юстировке средней точки попадания (СТП) оружия с прицельной маркой прибора. Пристрелка производится в специально оборудованном месте с применением специализированного оборудования. Для пристрелки прибора необходимо использовать мишени, которые хорошо различимы в тепловизионном прицеле.

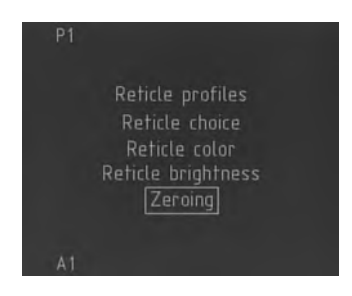

### **Пристрелка производится следующим образом:**

- f Включите прибор. Произведите настройку прибора для получения наилучшего изображения цели. $V - U$ oussommen chegy butun oopasom:<br>re mouoop Произведите настройку прибора пля по<br>ображения цели.
- f Установите мишень. Мишень устанавливают на выбранном расстоянии (в зависимости от используемого типа оружия), удостоверившись, что данная мишень отчетливо видна в приборе.
- f Оружие, с установленным на нем прицелом фиксируется в специальном приспособлении и производится 3-4 выстрела по мишени с использованием штатного прицельного приспособления.
- f Определите кучность стрельбы и положение средней точки попадания (СТП).
- f Произведите выстрел с использованием прицела.
- **Если центр прицельной сеткой не совпадает с центром СТП, произведите** поправки. Для этого выберите пункт меню «Пристрелка» и кратковременно нажмите кнопку «М».
- **Перемещение прицельного знака производится нажатием кнопок «А» и** «В». Переключение между осями координат - кратковременным нажатием кнопки «М». Активная в текущий момент времени координата будет обведена рамкой. При этом слева вверху дисплея отображаются значения координаты X и Y относительно центра экрана. Совместите центр мишени с центром перекрестия прицельного знака.

## ОСНОВНОЕ МЕНЮ

**• При отклонении СТП в какую-либо сторону более чем на допустимую вели**чину произведите повторный ввод поправок.

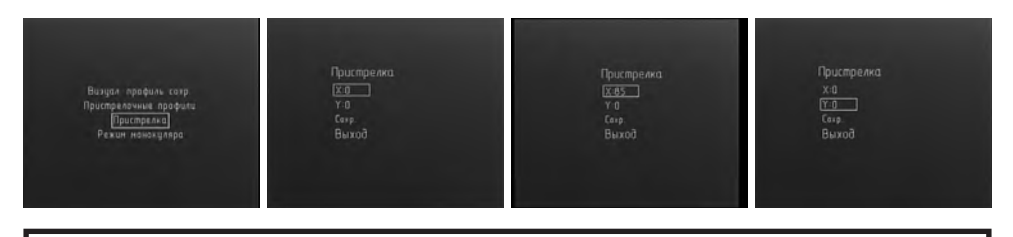

*Внимание! При вводе поправок происходит перемещение прицельной марки, а не СТП.*

При удовлетворительных результатах пристрелки выделите пункт «СОХР» и сохраните профиль нажатием с длительным (более 2 с.) удержанием кнопки «М», при этом откроется окно выбора профиля.

Кнопками «А» и «В» выберите номер нужного профиля и удержанием кнопки «М»<br>сохраните результаты пристрелки, при этом на экране появится надпись под-<br>тверждающая сохранение профиля. сохраните результаты пристрелки, при этом на экране появится надпись подтверждающая сохранение профиля.

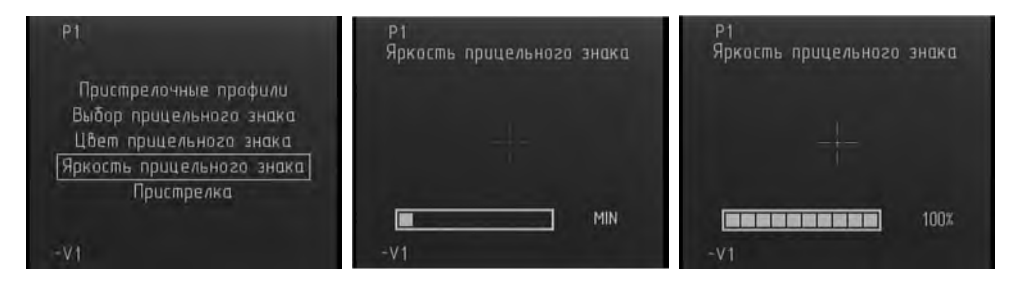

Выход из меню пристрели – длительное (более 2 с.) удержание кнопки «М» на пункте «Выход».

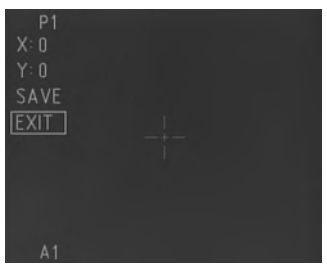

## **8.3. Режим насадки**

Устройство имеет режим, который позволяет использоваться его в качестве предобъективной насадки к дневным оптическим или коллиматорным прицелам.

Перед установкой прибора на оружие перед дневным прицелом необходимо произвести замену окулярной части прибора. Для этого необходимо аккуратно выкрутить окуляр, заменить его на проекционный объектив, закрутив объектив до упора и затянуть хомут.

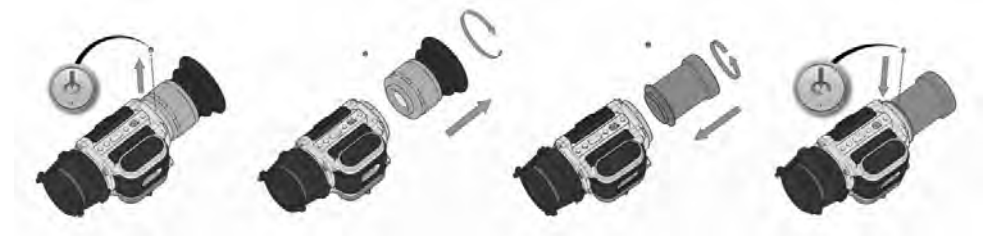

*Внимание! При замене окулярной части следует избегать попадания посторонних предметов (пыль, грязь, капли и т.п.) на внутреннюю часть прибора, так как это может существенно ухудшить качество получаемого изображения. Для переключения прибора в режим предобъективной насадки необходимо в меню кнопками «А» или «В» выбрать пункт «Режим насадки» и кратковременным нажатием кнопки «М» войти в выбранный режим.* .<br>окулярной насти следует избегать попадания<br>пыль, грязь, капли и т.п.) на внутреннюю часть і

### *Внимание!*

*После выключения и его повторного включения прибор останется в режиме насадки. Переключение прибора между режимами монокуляра/насадки производится только через меню.*

### *Внимание!*

*Режим насадки является независимым и имеет собственные сохраняемы настройки, отличные от настроек в режиме монокуляр/прицел.*

### *Внимание!*

*В режиме насадки прибор имеет только 1х оптическое увеличение без цифрового увеличения.*

## ОСНОВНОЕ МЕНЮ

При использовании прибора в качестве насадки через дневной прицел наблюдается только центральная часть дисплея и во избежание загромождения области наблюдения в рабочем режиме на дисплее не отображается никаких значков.

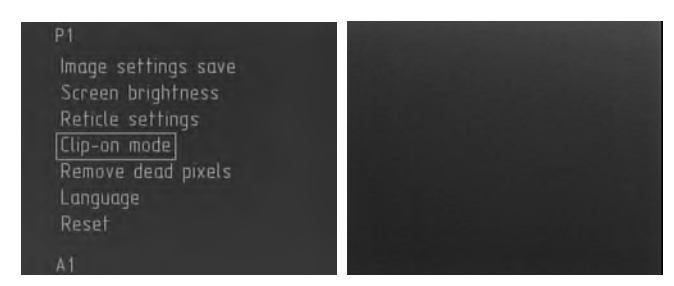

Выбранные текущие визуальный и пристрелочный профили можно посмотреть кратковременно, нажав кнопку «А». При этом в центральной части экрана на несколько секунд появляется индикация указанных профилей.

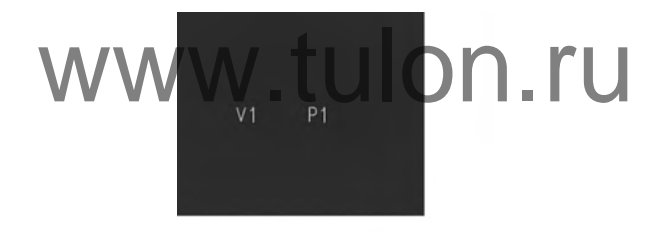

Значок «~» перед значком профиля означает что один из текущих параметров яркости, контраста или теплочувствительности не соответствует сохраненному в данном профиле.

## **8.3.1. Выбор изображения «белое – горячее», «черное – горячее».**

В режиме насадки реализована возможность изменения цветовой схемы выводимого на дисплей изображения. Кратковременное нажатие кнопки «В» на панели кнопок управления позволяет выбрать один из режимов: «белое – горячее», «черное – горячее».

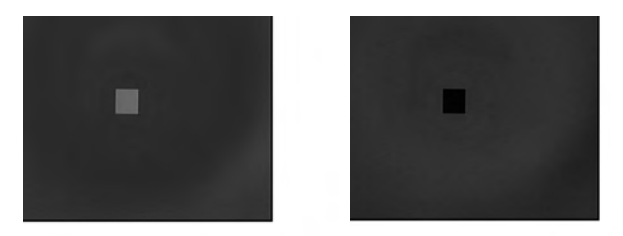

#### **8.3.2. Настройка изображения** В режиме насадк**и для создания бо**лее комфортных условий наблюдения предусмотрена возможность ручной регулировки яркости, контраста и теплочувствительности. - Настройка изображения<br>кидля создания более комфортных условий наблюд<br>сть ручной регулировки яркости, контраста и теплочу

**Регулировка яркости.** Для регулировки яркости следует кратковременно нажать кнопку «M» на панели кнопок управления на дисплее появится меню управления яркостью «ЯРКОСТЬ». Нажатием кнопок «А» или «В» выбрать подходящий уровень яркости. Длительным (более 2 с.) нажатием кнопки «A» выйти в основное меню или продолжить настройки прибора кратковременным нажатием кнопки «M» перейдя в настройку контраста.

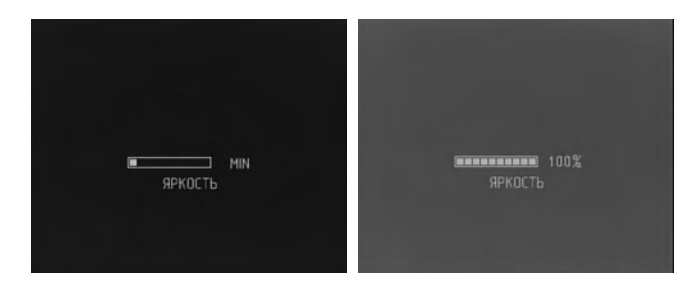

## ОСНОВНОЕ МЕНЮ

**Регулировка контраста.** После перехода в меню настройки контраста «КОНТРАСТ» нажатием кнопок «А» или «В» выбрать подходящий уровень контраста. Длительным (более 2 с.) нажатием кнопки «А» выйти в основное меню или продолжить настройки прибора кратковременным нажатием кнопки «М» перейдя в настройку теплочувствительности.

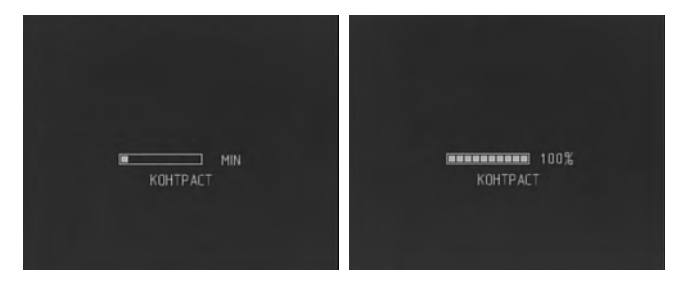

**Регулировка теплочувствительности.** После перехода в меню настройки теплочувствительности «ЧУВСТ-СТЬ» нажатием кнопок «А» или «В» выбрать подходящий уровень теплочувствительности. Длительным (более 2 с.) нажатием кнопки «А» выйти в основное меню или продолжить настройки прибора кратковременным нажатием кнопки «М» выйти из меню настройки регулируемых параметров. увствительности. Длительным (более 2 с.) нажатием<br>меню или продолжить настройки прибора кратковр<br>» выйти из меню настройки регулируемых параметі

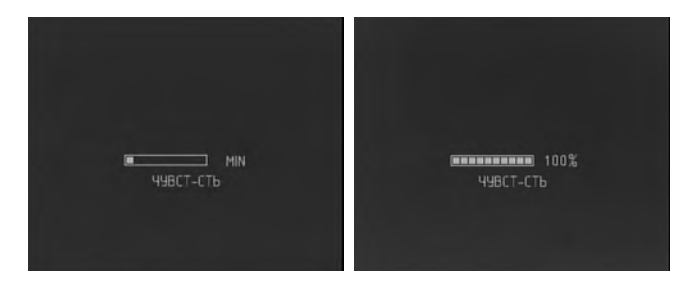

Регулировка теплочувствительности служит для улучшения качества наблюдаемой картинки в зависимости от контраста между температурой наблюдаемого предмета и температурой окружающего фона благодаря ручной регулировки чувствительности матрицы (микроболометра).

## **8.3.3. Меню в режиме насадки.**

Вход и управление меню прибора в режиме насадки аналогичен входу и управлению меню прибора в режиме монокуляра/прицела и имеет следующие настройки:

## **8.3.3.1. Визуальный профиль сохранить**

Для удобства пользования прибором предусмотрена возможность сохранения четырех пользовательских настроек яркости, контраста и теплочувствительности в визуальные профили «V1», «V2», «V3» и «V4».

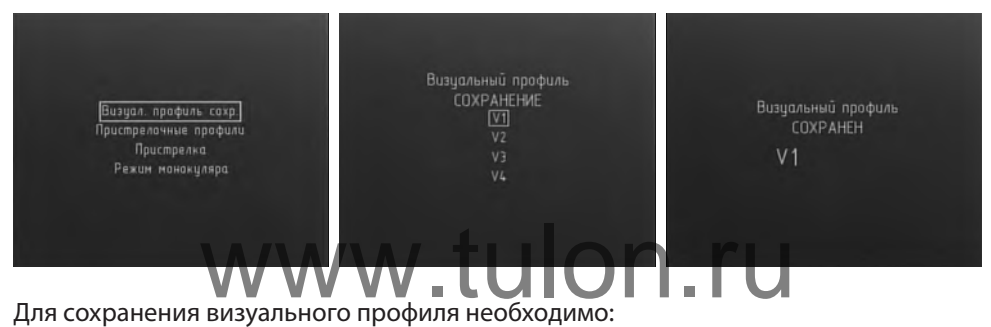

- f Выставить необходимые уровни яркости и теплочувствительности в режиме насадки;
- **Длительным нажатием кнопки «М» войти в меню устройства в режиме на**садки;
- **Кнопками «А» или «В» выбрать пункт «ВИЗУАЛ. ПРОФИЛЬ СОХР.» и крат**ковременным нажатием кнопки «М» войти в него;
- $\blacktriangleright$  Кнопками «А» или «В» выбрать номер визуального профиля для сохранения;
- f Длительным (более 2 с.) нажатием кнопки «М» сохранить профиль. При этом на экране появится надпись указывающая, что профиль был успешно сохранен.
- **Длительное (более 2 с.) нажатие кнопки «А» выход из меню.**

## **8.3.3.2. «Пристрелочные профили»**

Данное меню позволяет выбрать один из четырех ранее пристрелянных в режиме насадки профилей. Вход в меню выбора профиля производится кратковременным нажатием кнопки «М». Кнопками «А» или «В» выберите нужный профиль, длительное (более 2 с.) нажатие кнопки «М» – загрузка выбранного профиля. Длительное (более 2 с.) нажатие кнопки «А»– выход из меню без загрузки.

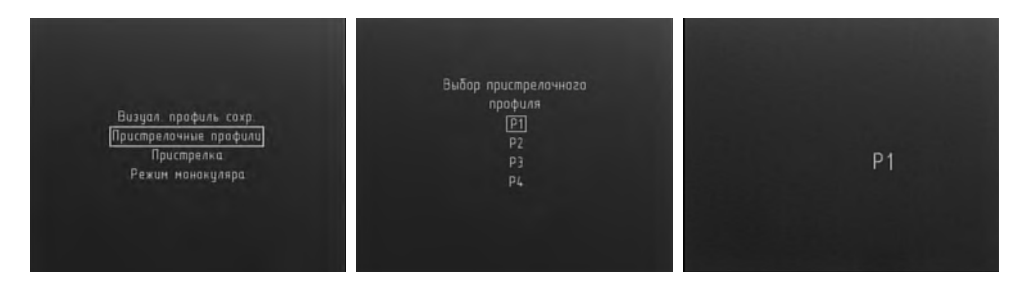

**8.3.3.3. Пристрелка** Пристрелка прибора заключается в юстировке прицельной марки оптического (коллиматорного) прицела с СТП прибора в режиме насадки. Пристрелка производится в специально оборудованном месте с применением специализированного оборудования. Для пристрелки насадки необходимо использовать мишени, которые хорошо различимы в тепловизионном прицеле. . Пристрелка<br>1**60pa заключается в юстировке прице**льн**о**й мар<br>0) прицела с СТП прибора в режиме насадки. При

Пристрелка устройства прибора в режиме насадки производится следующим образом:

- f Установите тест-мишень на расстояние пристрелки (например, 100 метров). Включите прибор. Произведите настройку прибора, для получения наилучшего изображения цели.
- $\blacktriangleright$  Наведите оружие на центр мишени по оптическому прицелу. Если центр мишени не совпадает с прицельной сеткой, произведите поправки. Для этого выбрать пункт меню «Пристрелка» и кратковременно нажать кнопку «М».

### *Внимание!*

*Так как при работе прибора совместно с дневным прицелом используется прицельный знак дневного прицела, то при пристрелке перемещается не прицельный знак, а производится смещение изображение на экране.*

## ОСНОВНОЕ МЕНЮ

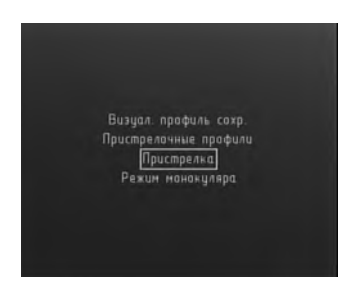

Перемещение изображения производится нажатием кнопок «А» и «В». Переключение между осями координат - кратковременным нажатием кнопки «М». Активная в текущий момент времени координата будет обведена рамкой. При этом слева вверху дисплея отображаются значения координаты X и Y относительно центра экрана. Совместите центр мишени с центром перекрестия прицельного знака.

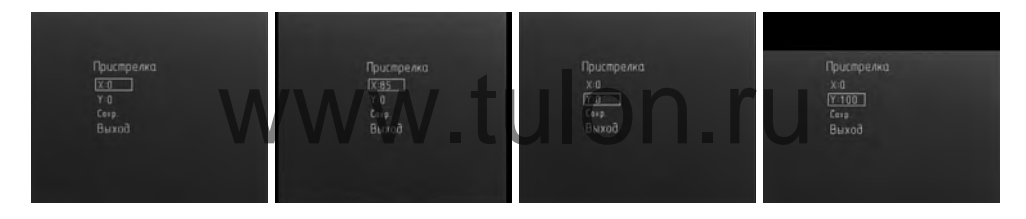

Произведите 3-4 контрольных выстрела. Определите кучность стрельбы и положение средней точки попадания (СТП).

При отклонении СТП в какую-либо сторону более чем на допустимую величину произведите повторный ввод поправок.

При удовлетворительных результатах пристрелки выделите пункт «СОХР» и сохраните профиль нажатием с длительным (более 2 с.) удержанием кнопки «М», при этом откроется окно выбора профиля.

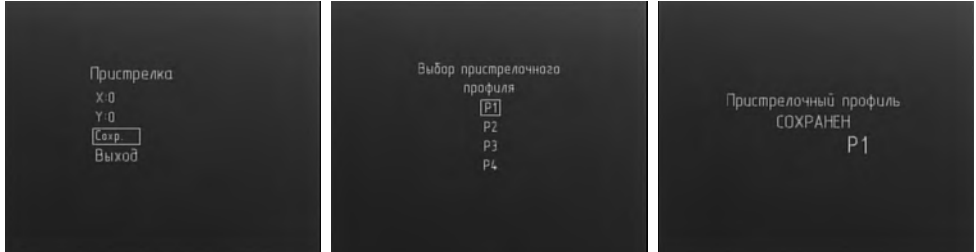

## ОСНОВНОЕ МЕНЮ

Кнопками «А» и «В» выберите номер нужного профиля и удержанием кнопки «М» сохраните результаты пристрелки, при этом на экране появится надпись подтверждающая сохранение профиля.

В приборе предусмотрены четыре профиля для сохранения поправок (например, на различные дистанции, для различных типов боеприпасов и т.п.).

Для выхода из меню пристрелки кнопками «А» и «В» выберите пункт «выход».

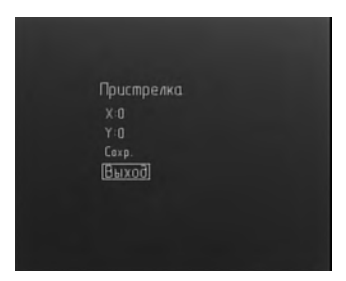

## Выход из меню пристрели – длительное (более 2-с.) удержание кнопки «М» на пун-<br>кте «Выход». кте «Выход».

### **8.3.4. Режим монокуляра**

Для возврата в режим монокуляра/прицела необходимо:

- **длительным (более 2 с.) нажатием кнопки «М» войти в меню прибора;**
- **кнопками «А» или «В» выбрать пункт «Режим монокуляра»;**
- **кратковременным нажатием кнопки «М» войти в выбранный режим.**

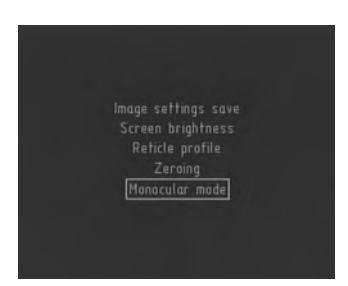

## **8.4. Коррекция**

В результате работы прибора с ударными нагрузками возможно появление в баллометре дефектных пикселей, или так называемых «битых пикселей». «Битый пиксель» на дисплее выглядит как точка, имеющая постоянный цвет (белый или черный). Для корректировки «битых пикселей» в приборе имеется режим корректировки пикселей.

### *Внимание!*

*Коррекция должна производится при закрытой крышки объектива! Вход в меню корректировки пикселей производится кратковременным нажатием кнопки «М». При этом на экране появится напоминающая надпись о необходимости закрыть защитную крышку объектива.*

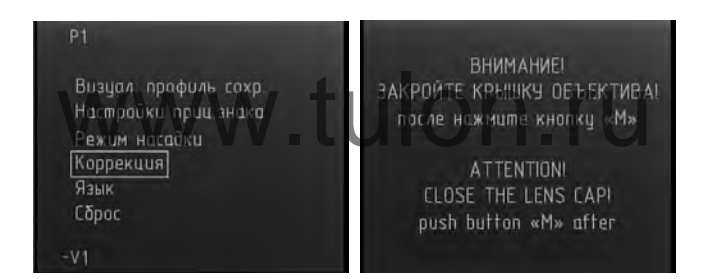

Убедитесь, что крышка закрыта и длительно (более 2 с.) нажмите кнопку «М». Появится меню коррекции.

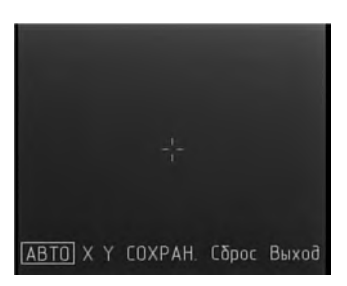

Существует два режима удаления «битых» пикселей – ручной и автоматический.

#### *Внимание!*

*Автоматический режим не всегда гарантирует полного удаления всех «битых» пикселей. В этом случае оставшиеся пиксели следует удалить вручную. Переключение между режимами производится кратковременным нажатием кнопки «М».*

**Для автоматического** удаления «битых» пикселей кратковременным нажатием кнопки «М» выберите пункт «Авто» и длительным нажатием кнопки «М» произведите удаление. При этом на экране появится надпись подтверждающая успешное удаление. В случае, если все-таки какие-то пиксели остались, удалите их в ручном режиме.

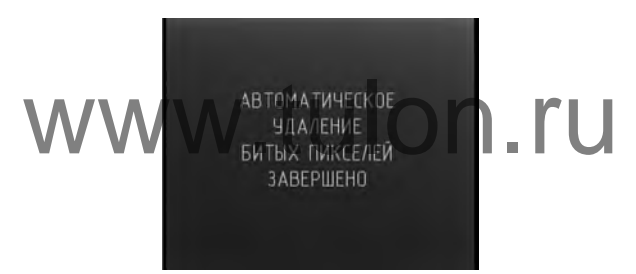

Для ручного удаления «битых» пикселей используйте кнопку «М» (кратковременное нажатие) для переключения «X» и «Y». В режиме «Х» кнопками «А» и «В» осуществляют перемещения перекрестия по горизонтали, а в режиме «Y» - во вертикале. Совместите центр перекрестия с «битым» пикселем и нажмите с удержанием (более 2 с.) кнопку «М».

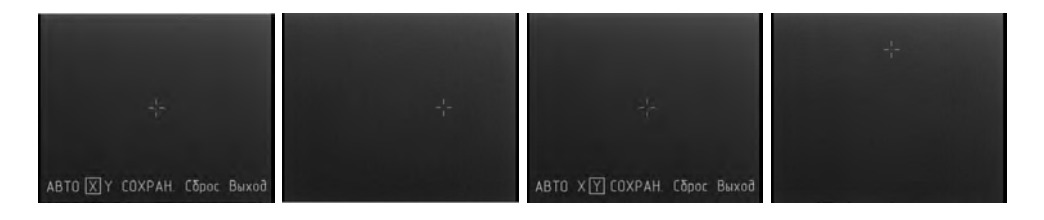

**Для отмены** удаления «битых» пикселей – кратковременным нажатием кнопки «М» выберите пункт «Сброс» и нажмите с удержанием (более 2 с.) кнопку «М». При этом на экране появится запрос на подтверждение.

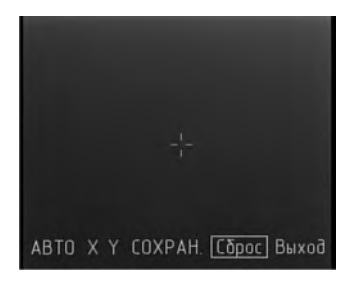

**Для подтверждения**, с помощью кнопок «А» или «В» выберите «Да» и длительным (более 5 с.) нажатием кнопки «М» произведите отмену.

**Для выхода без отмены** выберите «Нет» и нажмите с удержанием (более 2 с.) кнопку «М».

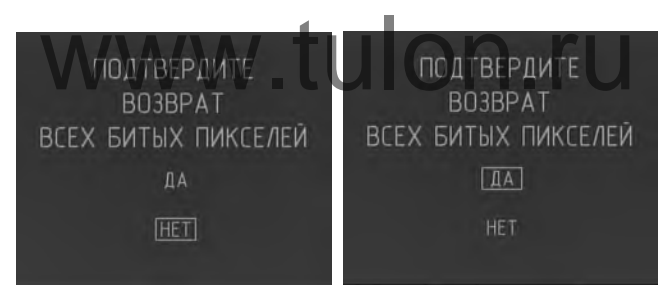

**Для сохранения** результатов удаления «битых» пикселей необходимо с помощью кнопки «М» выбрать пункт «Сохран.» и длительным (более 2 с.) нажатием кнопки «М» сохранить результат. При этом на экране появится надпись подтверждающая успешное сохранение.

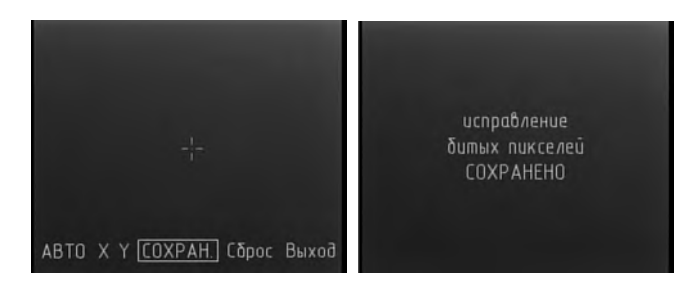

## ОСНОВНОЕ МЕНЮ

Для выхода из меню коррекции выберите пункт «Выход» и нажмите с удержанием (более 2 с.) кнопку «М».

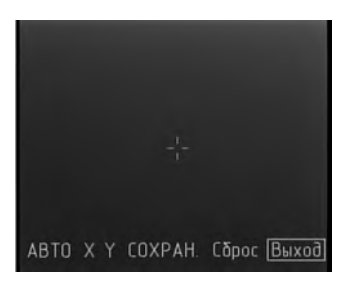

## **8.5. Язык**

В приборе установлено двуязычное меню Русский/Английский.

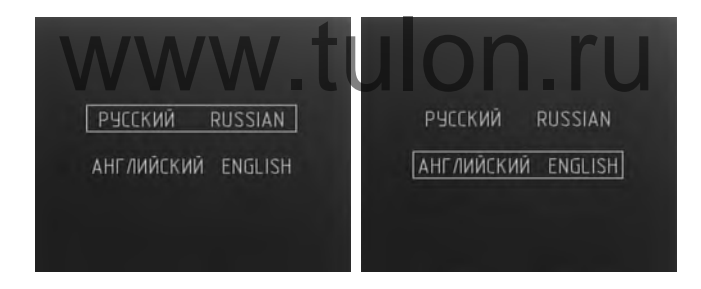

Для переключения языка меню необходимо:

- **кратковременным нажатием кнопки «М» войти в меню «Язык»;**
- **кнопками «А» или «В» выбрать нужный язык меню;**
- **длительным (более 2 с.) нажатием кнопки «М» сохранить выбранный язык.**
- **Длительное (более 2 с.) нажатие кнопки «А»– выход из меню без сохране**ния.

## **8.6. Сброс**

В приборе имеется возможность осуществить сброс всех настроек на заводские.

#### *Внимание!*

*При выполнении данной функции осуществляется сброс всех настроек, включая пристрелочные профили. Восстановление информации после сброса настроек невозможно.*

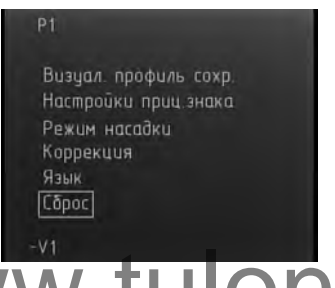

Для сброса всех настроек на заводские необходимо: NACTROCK HA BABOACKNE HEODXOAMMO:

- **кратковременным нажатием кнопки «М» войти в меню «Сброс»;**
- **кнопками «А» или «В» выбрать «Да» для подтверждения;**
- **длительным (более 5 с.) нажатием кнопки «М» сбросить все настройки на** заводские.
- **длительное (более 2 с.) нажатие кнопки «А» выход из меню без сохранения.**

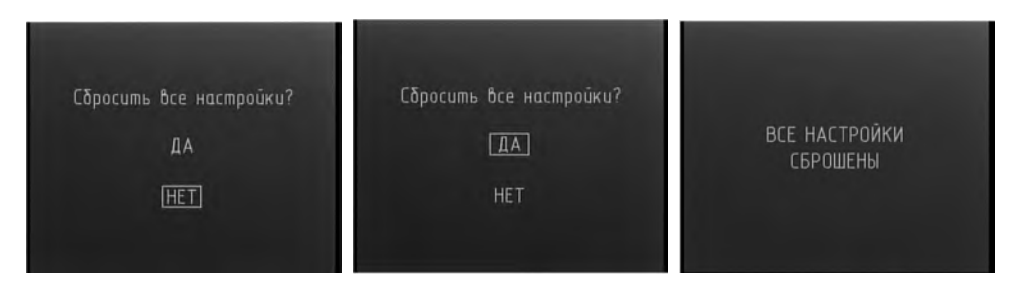

После сброса настроек на экране появится надпись подтверждающая сброс настроек.

## **9. Подключение прибора к внешнему источнику питания.**

Для подключения прибора к внешнему источнику питания используйте прилагаемый кабель. Внешний источник питания должен быть с номинальным напряжением 5 В и иметь разъем типа USB.

Для подключения прибора необходимо снять защитный колпачок с разъема «8» (рис 1.) и используя кабель, который входит в комплект устройства, подключить источник внешнего питания.

Использование источника питания с выходным напряжением вне рабочего диапазона может привести к повреждению прибора.

При работе от внешнего источника питания прибора разряд установленных элементов питания не происходит. Прибор не производит зарядку установленных элементов питания от внешнего источника питания.

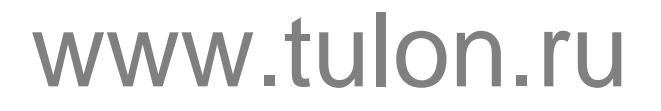

## ПОДКЛЮЧЕНИЕ ВНЕШНЕГО ВИДЕО РЕКОРДЕРА

### **10. Подключение внешнего видео рекордера**

Для записи процесса наблюдения и прицеливания в приборе предусмотрена возможность подключения внешнего видео рекордера типа Newton CVR640 (не входит в комплект) для записи изображения на карту SD.

 Для подключения внешнего видео рекордера необходимо снять защитный колпачок с разъема «8» и используя кабель-переходник (не входит в комплект) подключить прибор к внешнему видео рекордеру.

Запись необходимо производить в соответствии с руководством по эксплуатации используемого видео рекордера.

# www.tulon.ru

## ВОЗМОЖНЫЕ НЕИСПРАВНОСТИ И МЕТОДЫ ИХ УСТРАНЕНИЯ

## **11. Возможные неисправности и методы их устранения.**

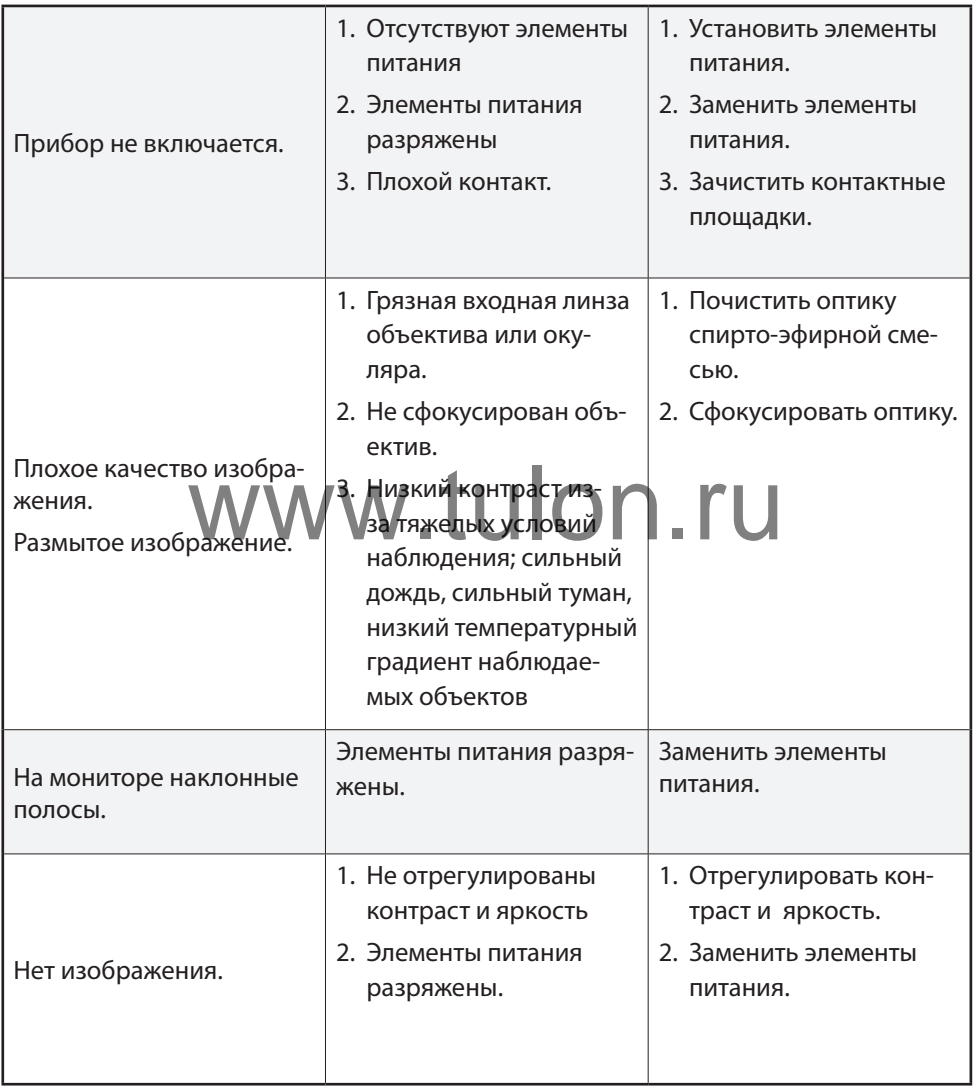

## **12. Уход и хранение.**

## **12.1.Уход за прибором**

Уход за прибором состоит из внешней проверки его частей, чистки и установки стандартных и дополнительных аксессуаров.

## **12.2.Чистка.**

## **A) Чистка прибора.**

- 1. Осторожно удалить грязь с корпуса прибора, используя чистую и мягкую салфетку.
- 2. Смочить салфетку водой и тщательно протереть поверхность прибора (кроме оптики).
- 3. Влажный и чистый корпус вытереть сухой и чистой салфеткой.
- 4. Используя мягкую кисточку аккуратно удалите с оптических поверхностей пыль, песок, грязь.
- 5. Смочите мягкую шерстяную салфетку спирто-эфирной смесью и лёгкими вращательными движениями от центра к краю протрите оптическую поверхность объектива и окуляра. После каждого цикла протирки смените салфетку. Повторяйте эти действия до полной очистки оптики. : сок, грязь.<br>• мягкую шерстяную салфетку спирто-эфирной см<br>льными движениями от центра к краю протрите
- **B) Чистка принадлежностей.**

Протрите принадлежности кистью или салфеткой смоченной мыльной водой (если требуется).

## *Внимание!*

*Прежде чем уложить на хранение в чехол или кейс тщательно просушите каждый предмет из комплекта прицела.*

### **12.3.Подготовка к длительному хранению.**

- 1. Проверьте состояние прибора.
- 2. Извлеките батареи.
- 3. Почистите прибор и его принадлежности.
- 4. Уложите всё в кейс (чехол).

## **12.4.Хранение прибора.**

После эксплуатации и проведения профилактического обслуживания прибор должен храниться в заводской упаковке. Это будет обеспечивать состояние прибора в полной готовности в течении всего гарантийного срока хранения и эксплуатации.

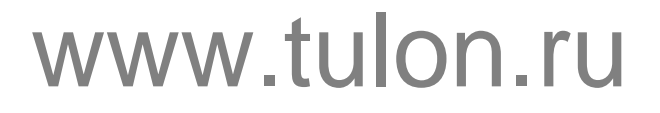

## **13. Гарантийные обязательства.**

Гарантийный срок хранения и эксплуатации изделия составляет 24 месяца, со дня поставки. При отсутствии отметки о поставке гарантийный срок устанавливается со дня выпуска изделия заводом-изготовителем.

Гарантия действительна только при наличии правильно заполненного руководства пользователя изделия с указанием серийного номера, даты поставки, четких печатей поставщика и завода-изготовителя.

Гарантийный ремонт выполняется бесплатно (включая стоимость работ, материалов и, при необходимости, перевозки) на заводе-изготовителе или в сервисной компании.

Любые претензии к качеству изделия рассматриваются только после проверки его качества на заводе-изготовителе. Решение вопроса о замене или ремонте изделия или частей изделия остается в компетенции специалистов завода-изготовителя или сервисной службы. Заменяемые детали и узлы переходят в собственность завода-изготовителя или сервис-центра.

После проведения гарантийных сервисных работ гарантийный срок не возобновляется, а действует далее. **V** WA TapaHMAHA CEPBREHINA PaGOT apartum FBIA CP

Ответственность по настоящей гарантии ограничивается, если это не противоречит закону, указанными в настоящем документе обязательствами.

Если в процессе эксплуатации изделия выяснится, что параметры изделия отличаются от изложенных в руководстве по эксплуатации, рекомендуем немедленно обратиться за консультацией на завод-изготовитель, адрес и телефоны которого указаны в руководстве пользователя.

В течение всего гарантийного срока владелец имеет право на бесплатный ремонт изделия по неисправности, являющейся следствием производственных дефектов.

Изделие требует специальной установки (адаптации) на оружие.

На гарантийный ремонт принимаются изделия в комплекте с креплением завода-изготовителя.

Завод-изготовитель снимает с себя все гарантийные обязательства при самостоятельной (несанкционированной) установке изделия на оружие, использовании самодельных переходных планок (кронштейнов).

### *Помните!*

*Квалифицированная адаптация изделия на оружие оказывает существенное влияние на его дальнейшее правильное функционирование и гарантийное обслуживание.*

Гарантийные обязательства завода-изготовителя не распространяются в следующих случаях:

- утрата руководства пользователя на изделие;
- f внесение исправлений в текст руководства пользователя, повреждений и изменений серийного номера изделия или в руководстве пользователя и при их несоответствии;
- при наличии механических повреждений, повреждений из-за воздействия химических веществ или неправильного применения;
- использование изделия в целях, для которых оно не предназначено;
- f повреждения или нарушения нормальной работы в результате воздействия огня, агрессивных веществ, действиями животных или насекомых; цения или нарушения нормальной работы в рез<br>ня агрессивных веществ действиями животных ил<br>вности, вызванные действиями непреодолимой си.
- f неисправности, вызванные действиями непреодолимой силы (пожара, стихийных бедствий и т.п.);
- $\blacktriangleright$  неквалифицированный ремонт, разборка или адаптация на оружие и другие, не предусмотренные инструкцией, вмешательства не уполномоченными на это лицами;
- повреждения, возникшие вследствие несоблюдения правил эксплуатации, хранения и/или транспортировки по вине владельца, транспортной фирмы, сервисной организации, уполномоченных на адаптацию лиц или фирм;
- несанкционированное изменение конструкции изделия в т.ч. кронштейнов для адаптации на оружие или установка на изделия переходных кронштейнов (планок) иной конструкции

## СВИДЕТЕЛЬСТВО О ПРИЕМКЕ

#### **14. Свидетельство о приемке.**

Тепловизионный прибор **FORTUNA GENERAL MLX**\_\_\_\_\_\_\_\_\_\_\_

серийный номер  $\blacksquare$ 

соответствует конструкторской документации предприятия-изготовителя и признан годным для эксплуатации.

Данный тип продукции не подлежит обязательной сертификации.

Дата продажи \_\_\_\_\_\_\_\_\_\_\_\_\_\_\_\_\_\_\_\_

## Продавец  $\blacksquare$   $\blacksquare$   $\blacksquare$   $\blacksquare$   $\blacksquare$ www.tulon.ru

М.П.

# www.tulon.ru

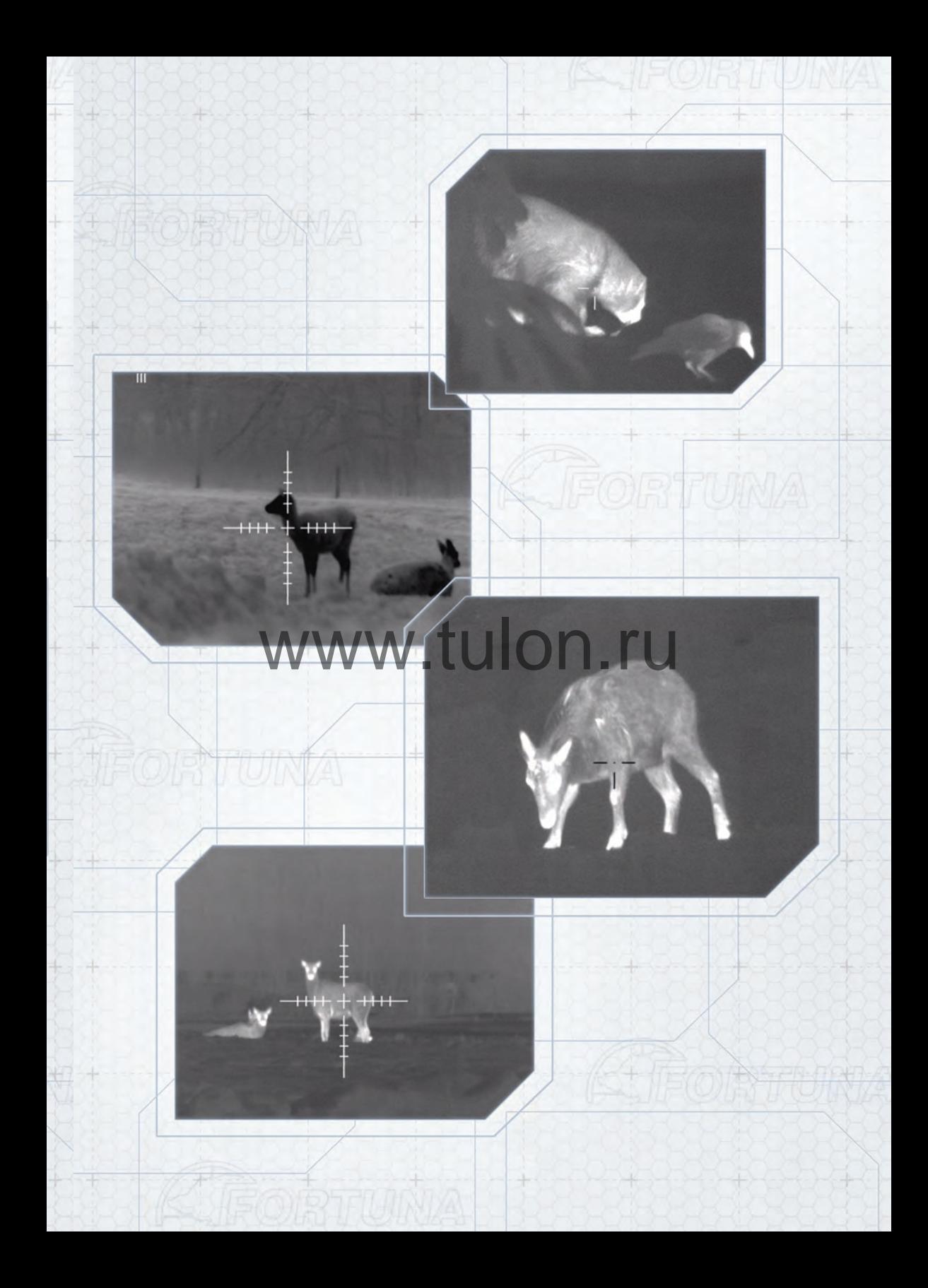